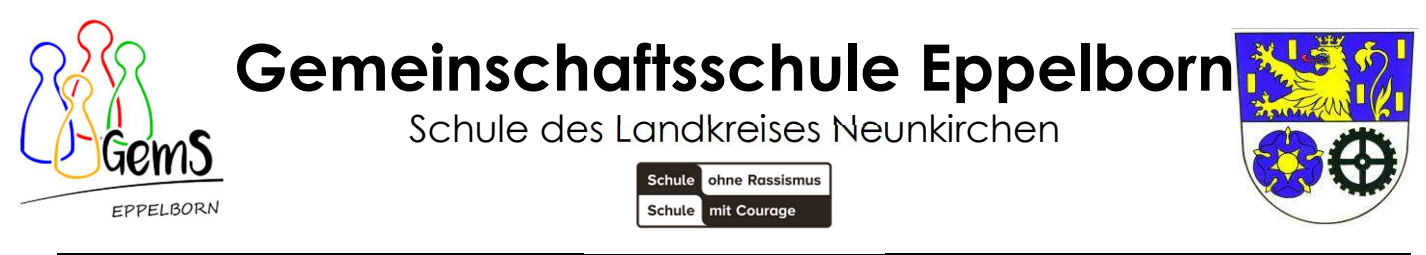

Gemeinschaftsschule Eppelborn • 66571 Eppelborn • Hellbergstraße 40 a • Tel.: 06881/962127

16.11.2023

## Anmeldung – GT-Mensa

1. Besuchen Sie folgende Internetseite:

## https://gems-eppelborn.gt-mensa.de

- **GT-Mensa** TONEN PREISE REFERENZEN KONTAKT **GT-Mensa**
- 2. Geben Sie anschließend oben rechts Ihre ID Daten ein, die Ihnen mitgeteilt wurden!

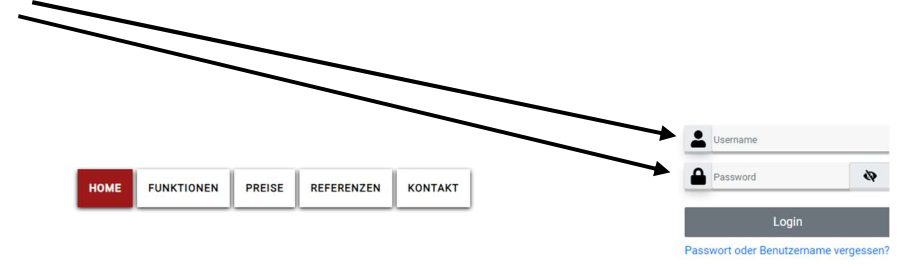

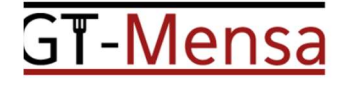

3. Ändern Sie nach dem ersten Einloggen das Passwort!

Achtung!!! Geben Sie bitte eine E-Mailadresse an, damit bei Verlust des Passwortes das Passwort zurückgesetzt werden kann! Nachdem Passwort und E-Mailadresse geändert wurden, muss das Kästchen bei "Hiermit stimme ich zu" gesetzt werden und der Button "Absenden" getätigt werden.

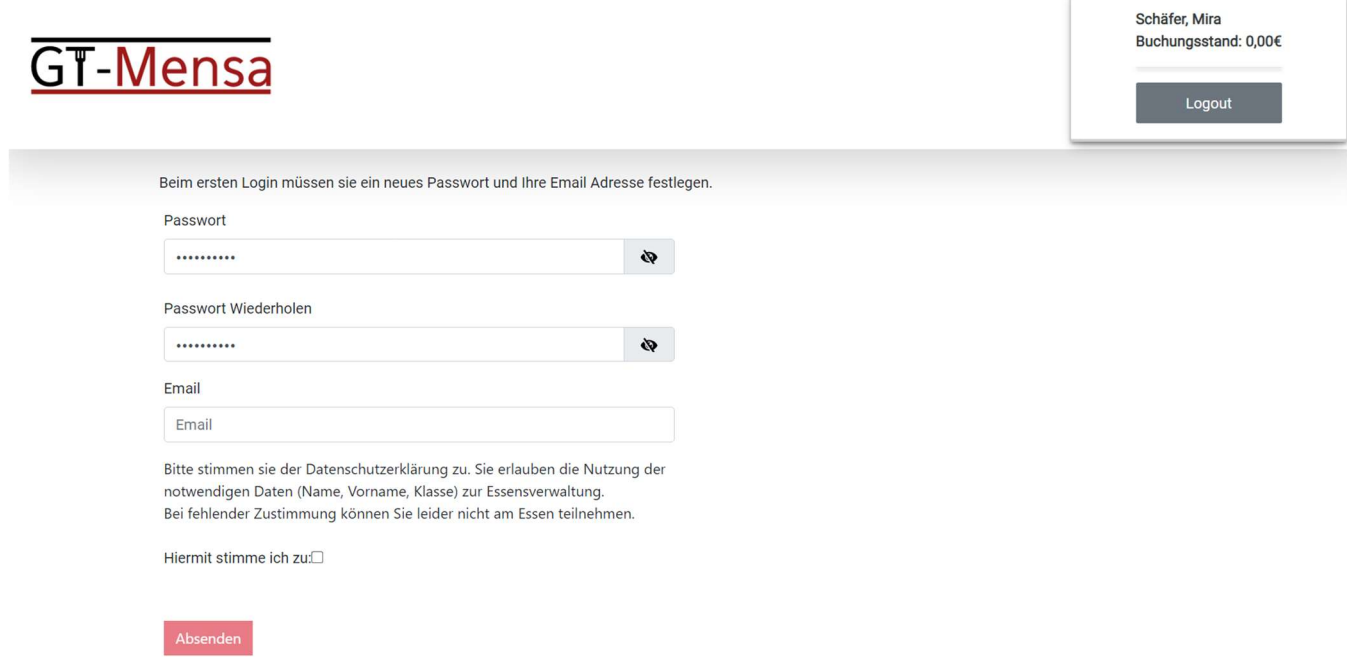

4. Anschließend kommen Sie auf das Bestellsystem. Die obere Taskleiste sieht dann wie folgt aus:

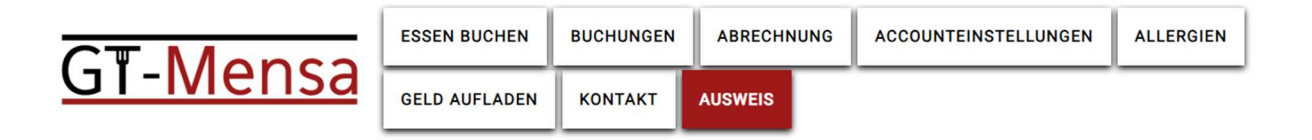

Wählen Sie dann die von Ihnen gesuchte Rubrik. Der Ausweis kann zu jeder Zeit als QR- und Barcode eingesehen werden.

5. Für die Ganztagsklassen:

Essen können Sie unter "Essen buchen" bestellen. Unter "Buchungen" können Sie die getätigte Bestellung einsehen.

Link zum GT-Mensa-Handbuch

https://handbuch.gt-mensa.de/index.php/schueler

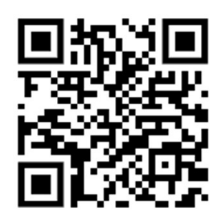